# Troubleshooting FAQ's

Last Modified on 06/06/2022 2:13 pm EDT

Frequently asked questions when using RentalPoint

## Documents not printing to PDF successfully

Please confirm the following:

- RentalPointPDF is installed [<RentalPointPDF](https://rentalpoint.knowledgeowl.com/help/how-to-install-rentalpointpdf) Installation Instructions>
	- RentalPoint v11.3.3.3 and lower (this is a licensed copy of CutePDF, some users had issues with RentalPointPDF 2.7.0.1 due to settings on their Windows OS, so we released v3.0.0.1. If the tests below don't work with the version you have installed, please try uninstalling and installing the alternate version)
	- $\circ$  RentalPoint v11.3.3.4 and higher (this is a licensed copy of CutePDF, please use RentalPointPDF 3.1.0.0)

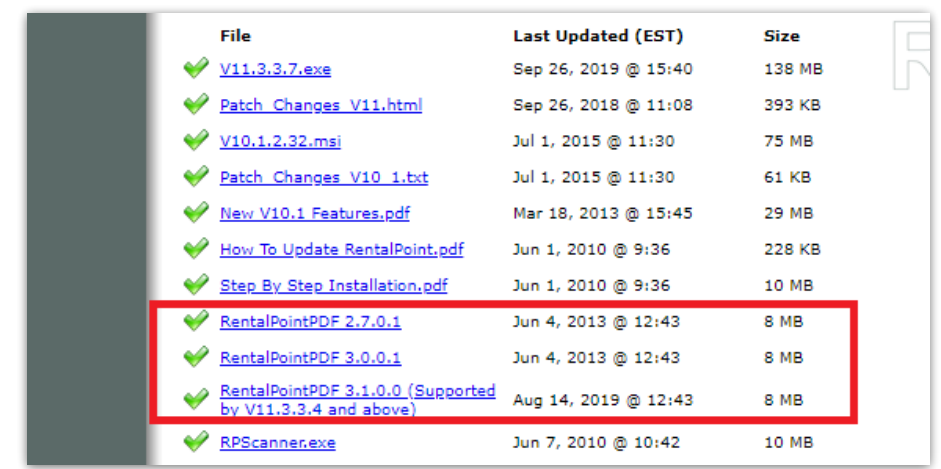

- Users have permissions to write to:
	- C:\Users\<username>\AppData\Local\Temp\RentalPoint
	- o RentalPoint DOCS folder (find where this points to by clicking help-->status in RentalPoint, OR look in c:\rentalpointv11\sys\rpini.ini file

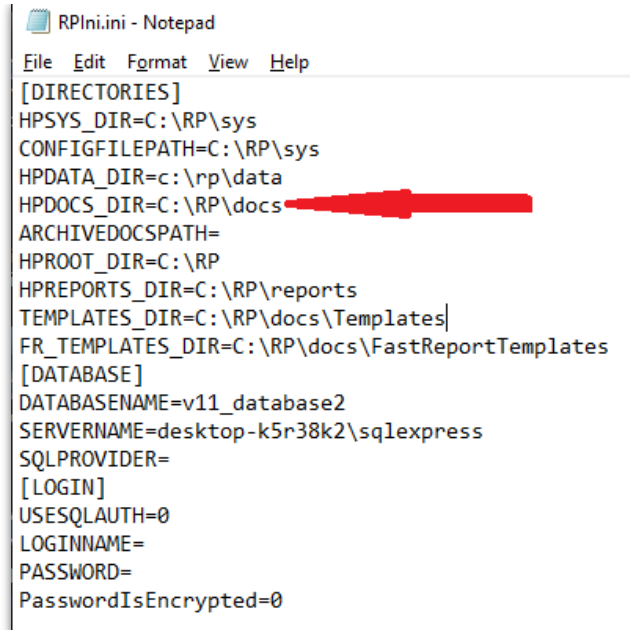

- $\circ$   $\begin{bmatrix} \text{r} & \text{r} \\ \text{r} & \text{r} \end{bmatrix}$ <br>  $\bullet$  1. Outside of RentalPoint:
	- o Create and save a word doc does it save correctly?
	- o Save the word doc as PDF does it save correctly?
	- o Open the word doc and PRINT to RentalPointPDF Does it print to a PDF file?

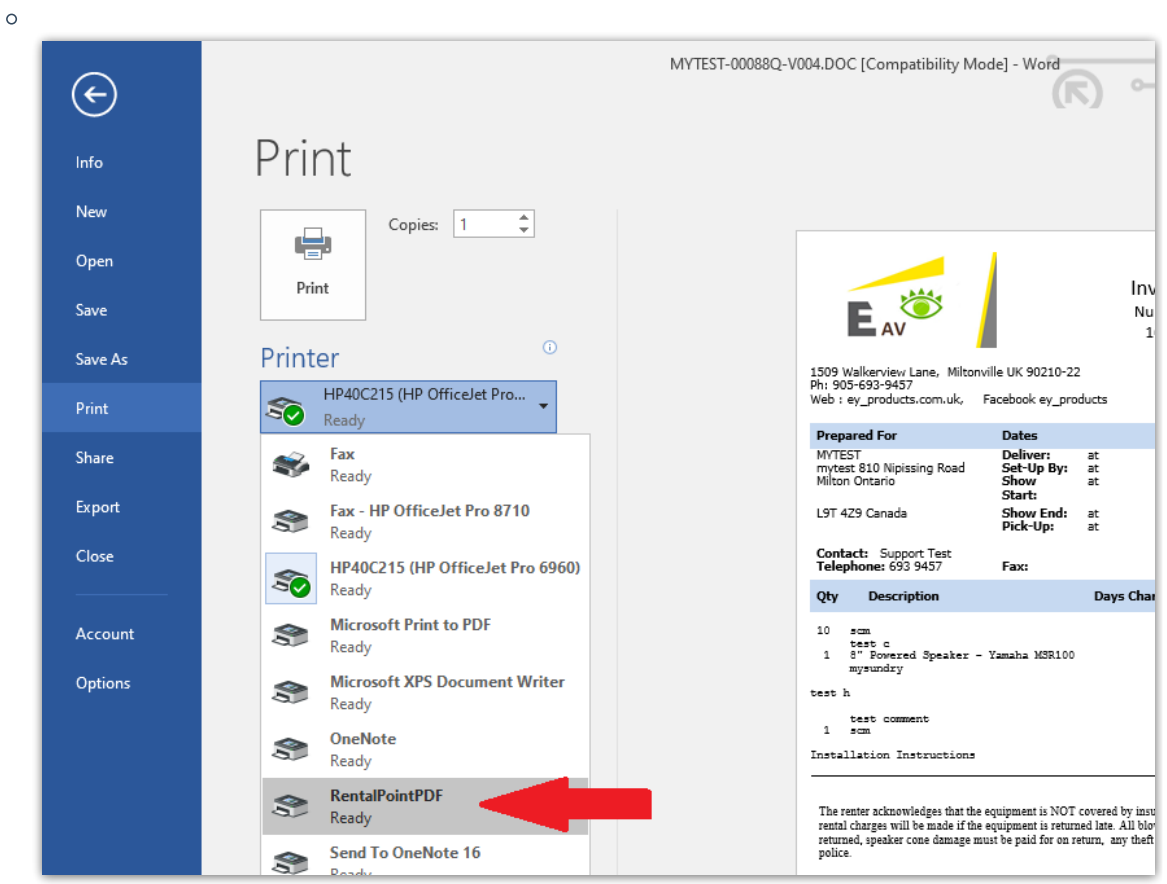

- From within RentalPoint
	- Print a booking-->Custom using template-->Open in word Processor does it save a

doc and open successfully?

Print a booking-->Custom using template-->Save as PDF - does it save a PDF and open successfully?

If the issue remains unresolved after the above, please send your detailed test results and a copy of your DATA\logs\errorlog.pdf to support@rentp.com

## Change Customer Code for Existing Customer

#### Current Customer

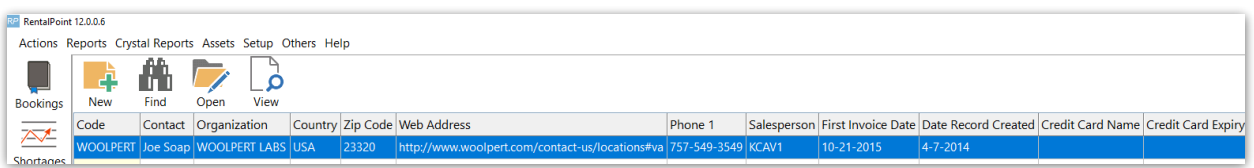

#### Current Bookings

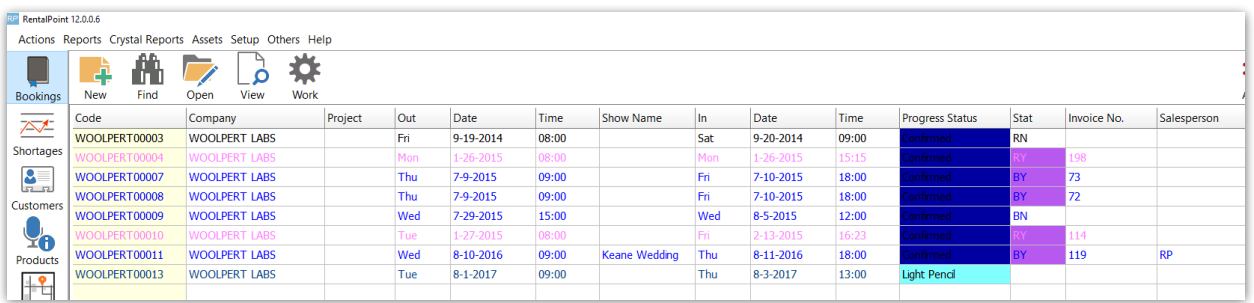

To change the customer code, access the Database Wizard per menu option below

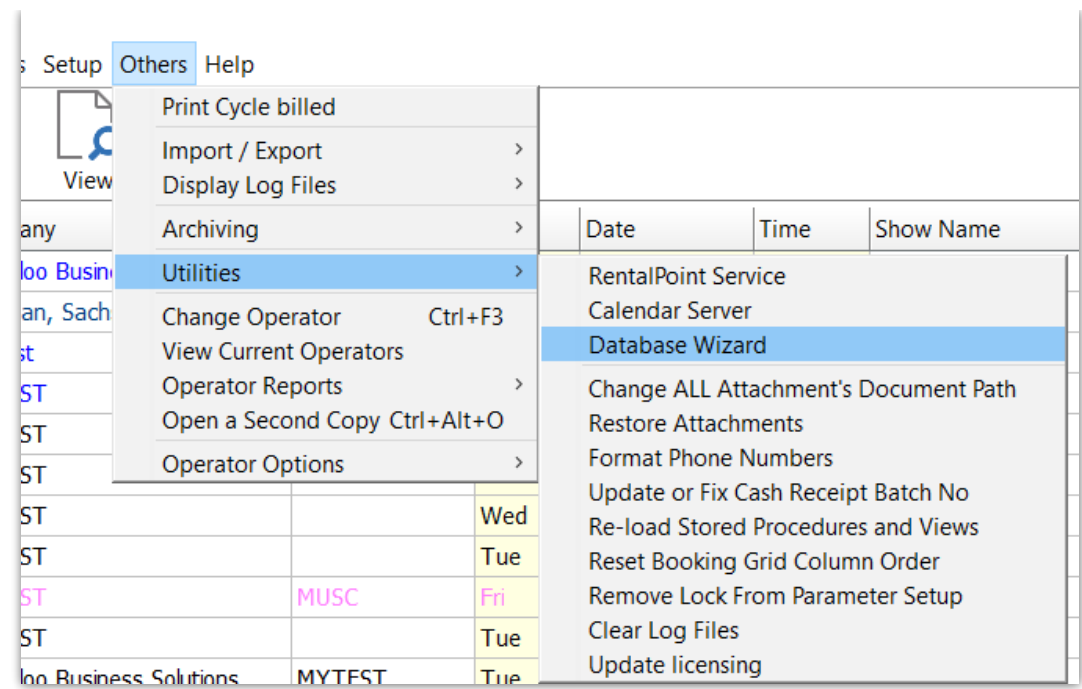

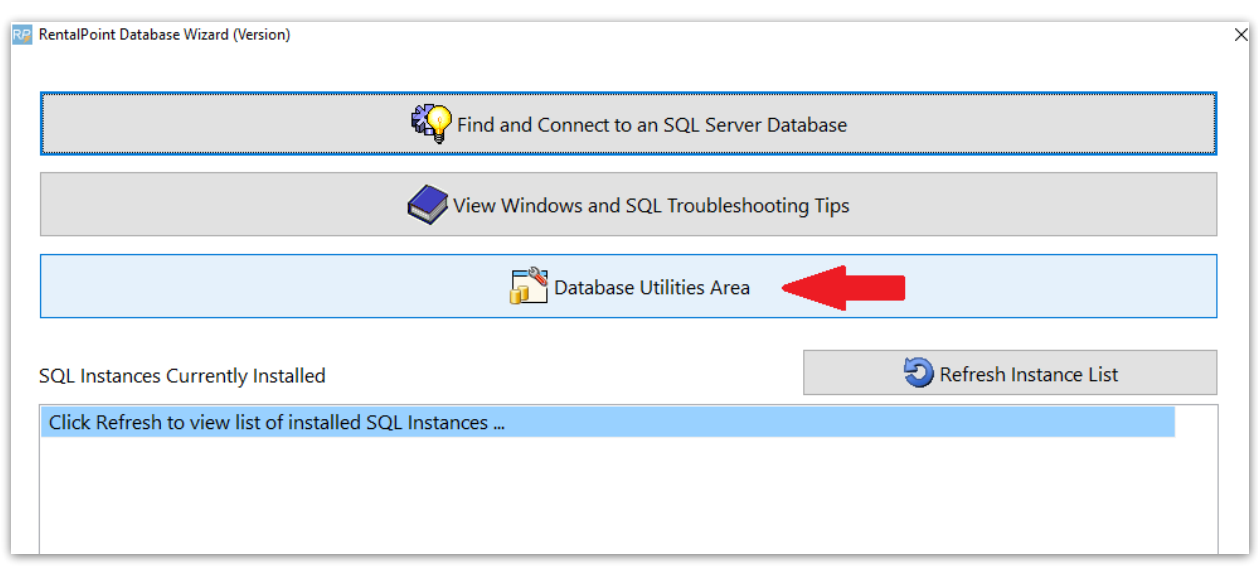

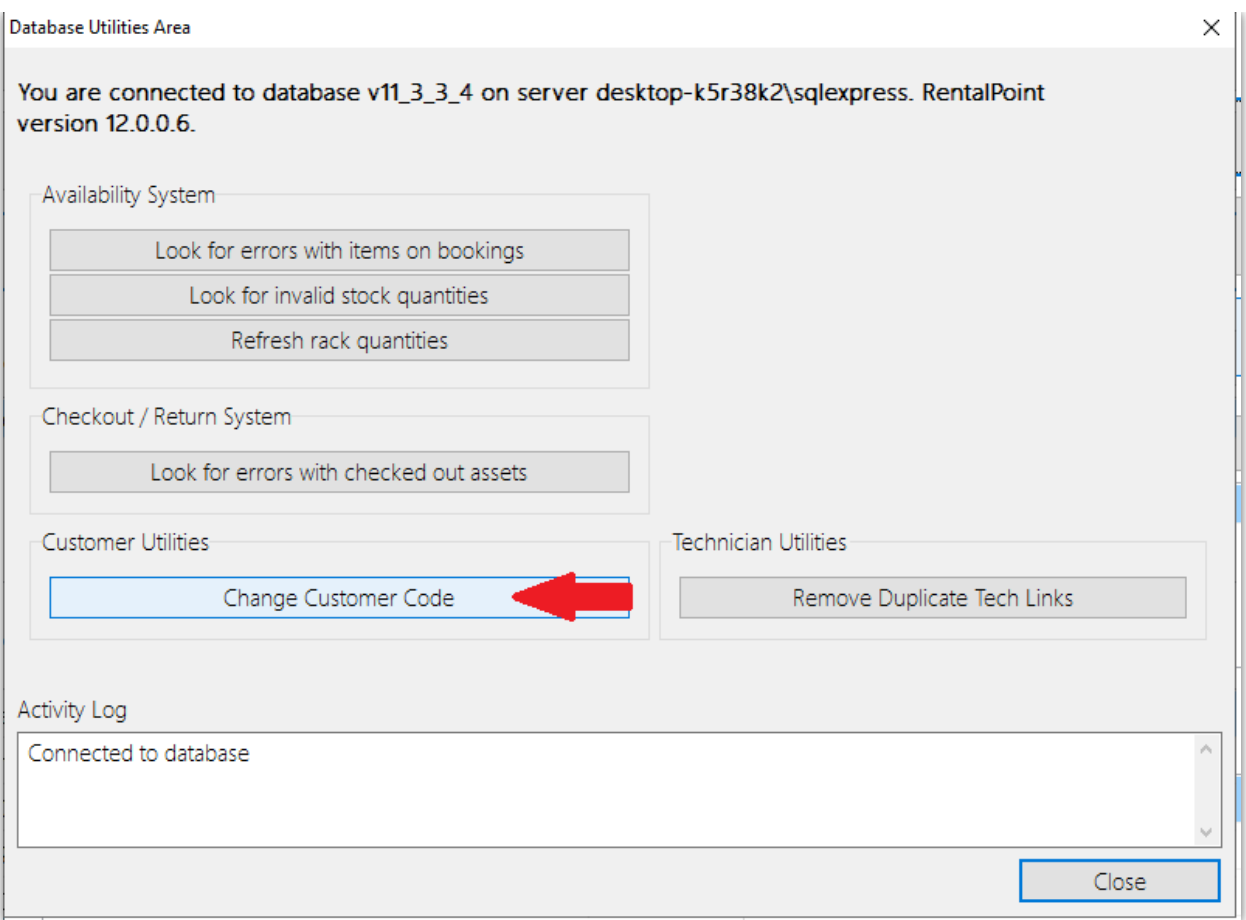

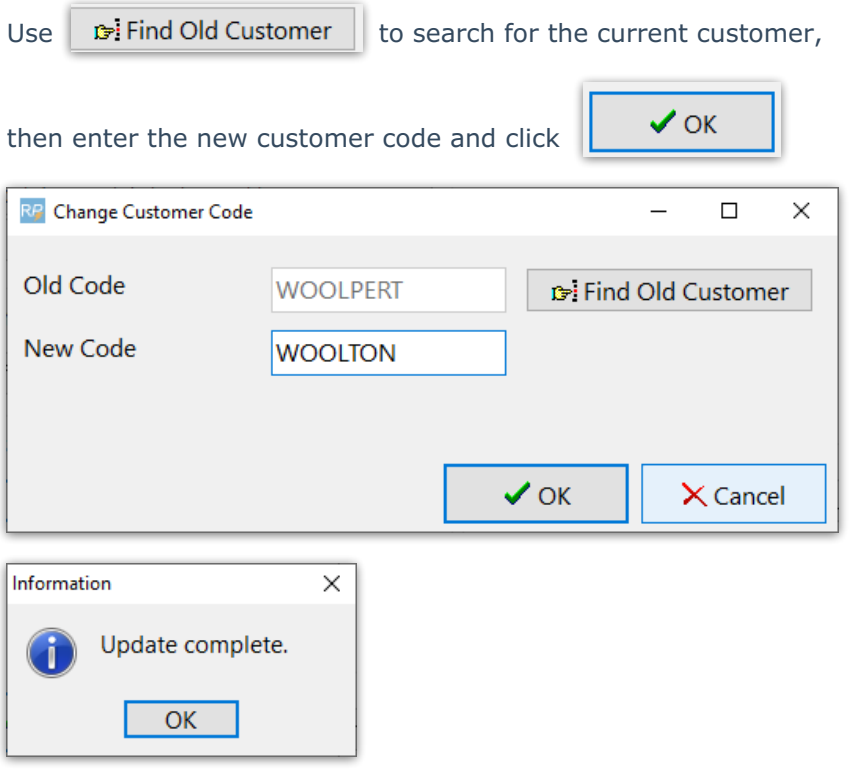

The current customer code is replaced by the newly selected code

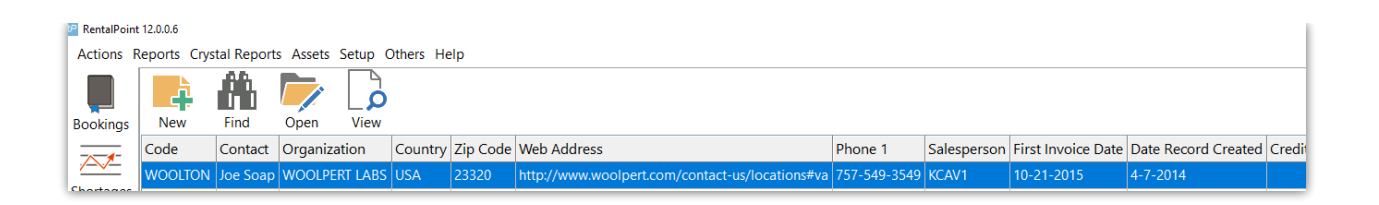

All current bookings, attachments, invoices etc are modified to show the new customer code in the file name

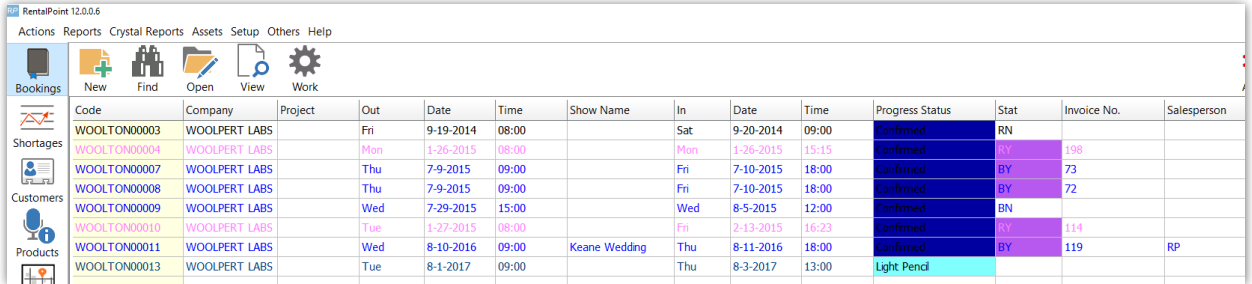

Edit the customer record to change the organization name, address etc, you'll need to manually keep record of the old customer name, address etc in either the Notes tab or use the custom fields option

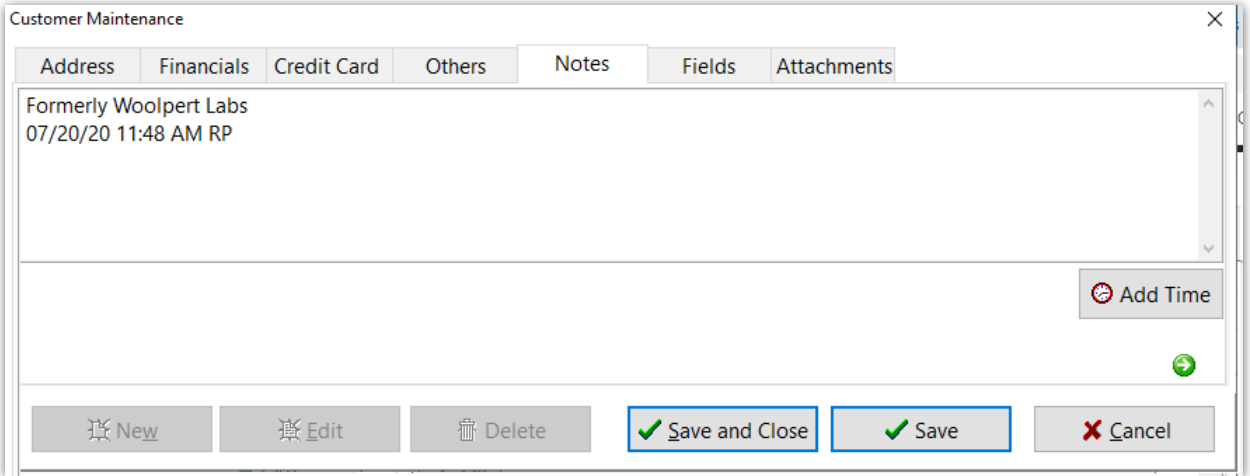

### Autoemail Send Error

AutoEmail errors are reported to the data\logs\errorlog.txt

The message below will be reported when an operator has auto-emailing turned on but the operator doesn't have an email address set up.

 $12.0.1.0 - 03/07/22$  @ 14:33:12 -. 07/03/2022 2:33:12 PM - recipient email address not entered - AutoSendCustomEmail in MailSndU

Use the query below with *Excel [Query](http://rentalpoint.knowledgeowl.com/help/misc-excel-query-builder) Builder* to identify operators that are set to receive auto emails when a purchase order is added but don't have an email address set up in their operator record.

SELECT email, loginname FROM tbloperators WHERE Substring(autoemailing,  $15, 1$ ) = 'Y' AND loginallowed =  $'Y'$ AND isnull(email,") = " /\* only show operators without an email \*/ ORDER BY email

Look up other types of auto email by substituting the numbers below in the substring function.

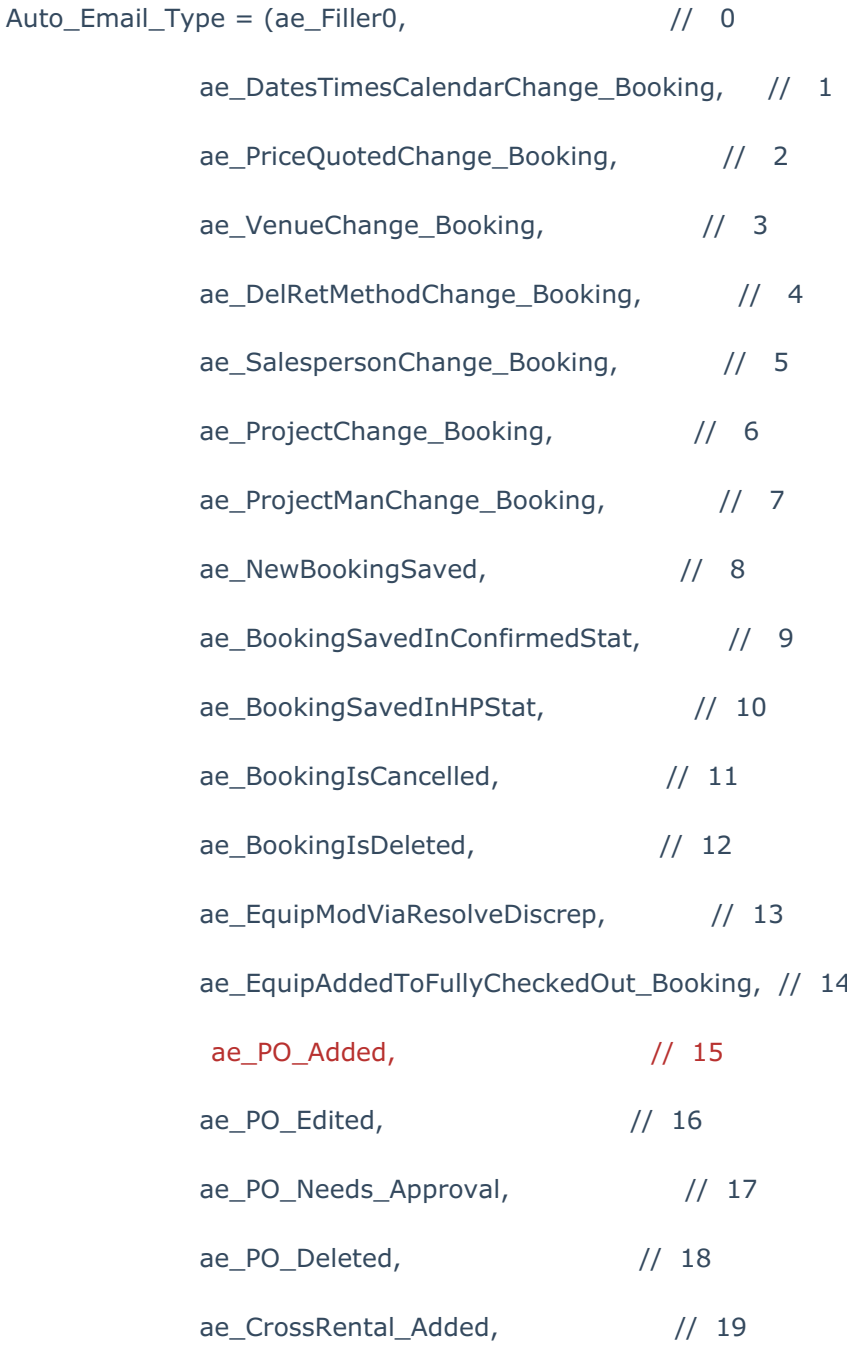

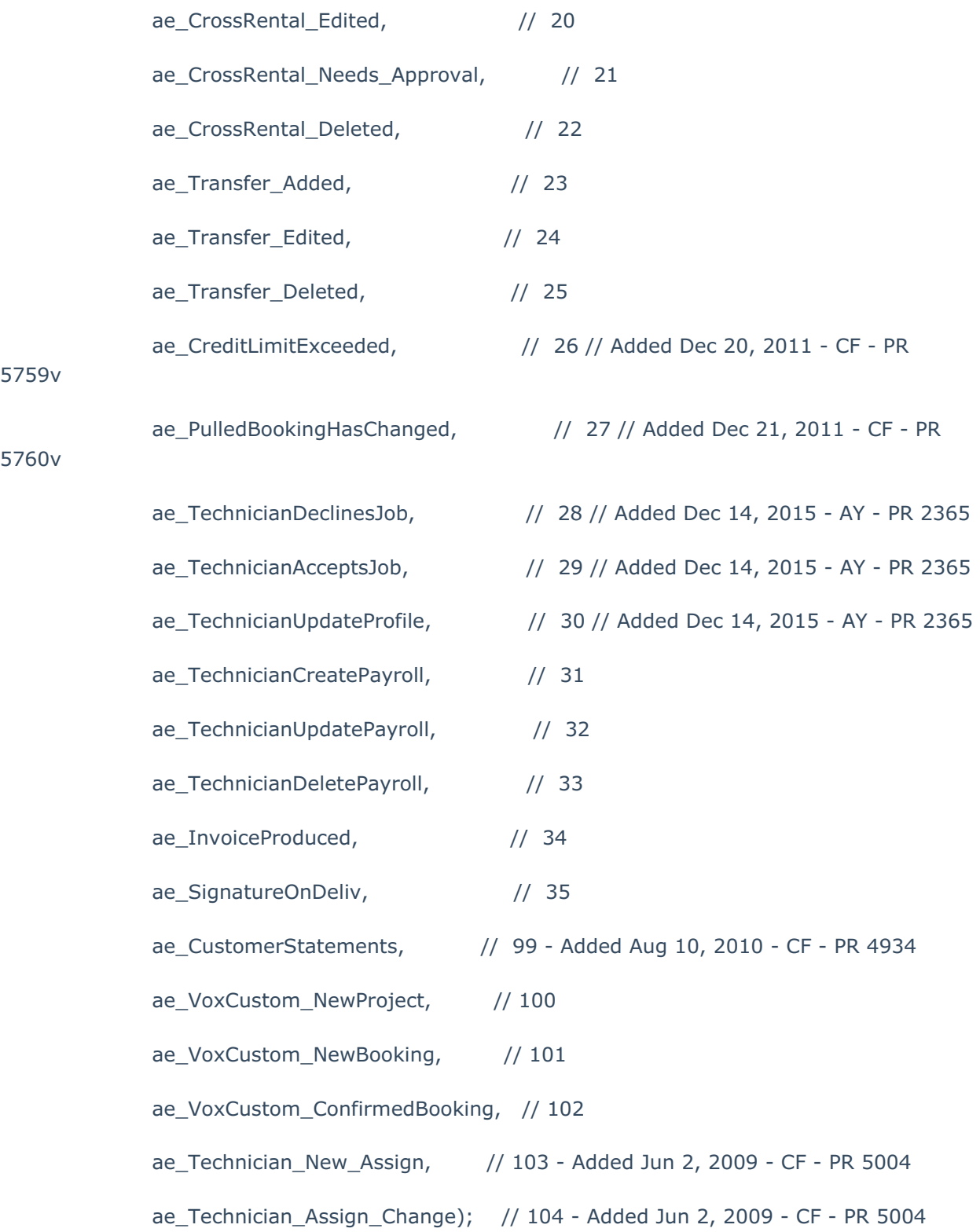

OR search for any operator without an email address if all operators should have one

SELECT email, loginname

FROM tbloperators

WHERE isnull(email,") = "  $\frac{1}{2}$  only show operators without an email  $\frac{1}{2}$ 

ORDER BY email